# **Boletim Técnico**

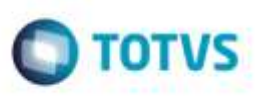

## **Mensagem de Atualização Automática de Pré-Faturas**

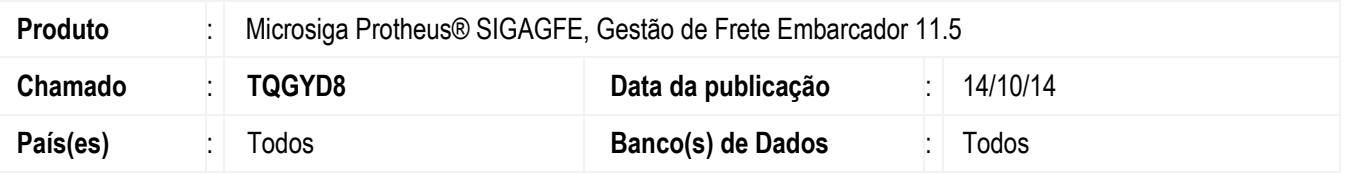

Efetuada alteração no programa de **Geração de Pré-Faturas** (**GFEA055**), para não exibir a mensagem a cada pré-fatura que for atualizada e sim exibir esta informação no final do processamento. O Sistema exibe o descritivo do processamento e informa quais faturas foram atualizadas.

Para viabilizar essa melhoria, é necessário aplicar o pacote de atualizações (*Patch*) deste chamado.

## **Procedimento para Utilização**

#### 1. Em **Gestão de Frete Embarcador** (**SIGAGFE**), acesse **Cadastros** > **Gerais** > **Emitentes**.

Parametrize está transportadora para permitir somente 1 cálculo por romaneio.

O emitente tem que estar parametrizado para agrupar os cálculos na pré-fatura e também para atualização da préfatura automaticamente.

#### 2. Acesse **Movimentação** > **Expedição/ Recebimento** > **Documento de Carga**.

Inclua 5 documentos de carga para a mesma transportadora.

#### 3. Acesse **Movimentação** > **Expedição/ Recebimento** > **Romaneio de Carga**.

Inclua todos estes documentos de carga no mesmo romaneio e calcule, o sistema irá gerar 5 cálculos.

#### 4. Acesse **Movimentação** > **Pré-Faturas** > **Gerar Pré-Faturas**.

5. Na execução do programa gerar pré-fatura para este romaneio de carga o Sistema não irá mais apresentar a mensagem: Pré-Fatura atualizada no **Financeiro**, quando a integração for automática.

Será exibido somente o resumo em tela e não mais as mensagens de confirmação.

## **Informações Técnicas**

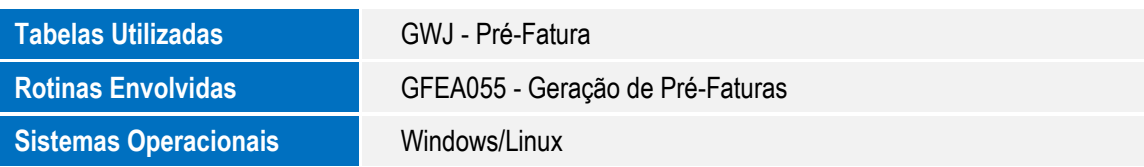

Ę

o ot

propriedade da TOTVS, Todos es direitos

dade da TOTVS. Todos os direitos reservados.

1